# **GETTING STARTED!**

Follow these steps to become familiar with your server documentation and to complete your installation successfully.

#### 1 Checking the Accessory Box

The accessory box contains:

- Keys for the **LOCKED** front door\*\*
- EXPRESSBUILDER bootable CD-ROM containing setup utilities, maintenance tools and system documentation.
- Customer Notices,\* Alerts,\* Software Notes,\*\* and System Release Notes
- Network Operating System (NOS) software\*\*
- Application Software\*\*
- Power cord(s), keyboard, and mouse
- Service and Warranty information.

\*If required for your server.

\*\*On certain models.

# 2 Your System Documentation

- You may view and print user's guides for your Server, ESMPRO, MWA and EXPRESSBUILDER from the **EXPRESSBUILDER** CD-ROM. To do this, insert the CD-ROM into the CD-ROM device on a system running a Microsoft® Windows® Operating System (Do not boot from the **EXPRESSBUILDER** CD-ROM.) At the main menu, Select Online Document Library. Use the Adobe® Acrobat® PDF viewer to view and print the user's guides. If you do not have Adobe Acrobat PDF viewer, select Setup Adobe Acrobat on the CD-ROM to install the reader.
- Read the System Release Notes. The System Release Notes provide the latest available system information.
- ☐ Read the Software Notes. The Software Notes provide information on configuring and running software preloaded on your system.

# 3 Installing Your Server

- Follow the Server Setting Up information in your User's Guide to unpack and install your server.
- If your server includes Operating System software preloaded at the factory, it will boot-up to the operating system license agreement screen. Follow the screen prompts and Software Notes to complete loading of your operating system.
- Options ordered with your server are already installed. If you have additional adapter boards and devices for your server, install them before putting the server in the location you have selected. Follow the procedures in the *Upgrades and Options* chapter of the system User's Guide, plus installation inserts and vendor documents that came with the option.

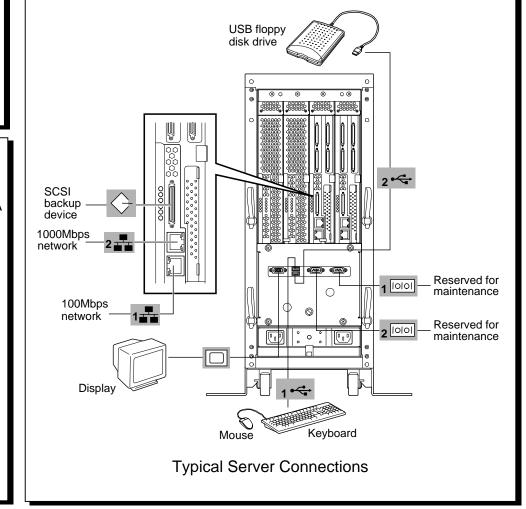

### 4 Running the EXPRESSBUILDER CD-ROM

**Note: EXPRESSBUILDER** does not support FT Linux installation.

- ☐ Boot the **EXPRESSBUILDER** CD-ROM to:
  - Prepare your server for operating system installation.
  - Re-install Windows 2000 Advanced Server.
  - Run EXPRESS5800 utilities independently of the operating system.
  - Run utilities to ensure correct hardware setup if you installed additional adapter boards or devices in Step 3.
- ☐ Autorun the **EXPRESSBUILDER** CD-ROM under Windows to:
  - Read/print documentation and install Adobe Acrobat Reader.
  - Install ESMPRO, or Management Workstation Application (MWA) or make an OEM diskette.

**Note:** If you received system diskettes with your server, these diskettes provide the latest available system utilities information. Use these diskettes instead of running the system utilities from the **EPRESSBUILDER** CD-ROM.

## 5 Installing Application Software

- Locate application software media and accompanying installation procedures. Install application software following procedures in the applicable installation guide.
- ☐ If your Network Administrator advises, install your server management software using the **EXPRESSBUILDER** CD-ROM.

Your server installation is complete.

#### **Need More Help?**

Please call the Technical Support number included with the Service and Warranty information.

|                   | FCC DECLARATION OF CONFORMITY                                                                                                    |                                                                                                    |                                                                                  |                                              |
|-------------------|----------------------------------------------------------------------------------------------------|----------------------------------------------------------------------------------------------------|----------------------------------------------------------------------------------|----------------------------------------------|
|                   |                                                                                                    | TRADE NAME:                                                                                                    | TYPE:                                                                            |                                              |
|                   |                                                                                                    | 320La (Tower version)                                                                                                 | EXP351E                                                                          |                                              |
|                   |                                                                                                    | 320La-R (Rack version)                                                                                                | EXP351ER                                                                         |                                              |
| The dig aga gen   | cc statement (Class are equipment listed in the above to gital device, pursuant to part 15 cainst harmful interference when a nerates, uses, and can radiate radistruction manual, may cause harms | table has been tested and to<br>of the FCC Rules. These let<br>the equipment is operated<br>tio frequency energy, and | imits are designed to pro<br>in a commercial enviro<br>if not installed and used | nment. This equipment in accordance with the |
| resi              | sidential area is likely to cause har<br>terference at his own expense.                                                                                                    |                                                                                                    |                                                                                  |                                              |
| Cha               | nanges or modifications not expre<br>thority to operate the equipment.                                                                                                    |                                                                                                    | olutions (America), Inc.                                                         | could void the user's                        |
|                   |                                                                                                    |                                                                                                    |                                                                                  |                                              |
| Co <sub>l</sub>   | pyright © 2003 NEC Solution                                                                                                    | ons (America) Inc.                                                                                                    |                                                                                  |                                              |
| Add<br>ESI<br>Mic | ademarks obe and Acrobat are tradema MPRO is a registered tradem crosoft and Windows 2000 are her product and company nan                                                                          | ark of NEC Corporation<br>e registered trademarks                                                                     | ո.<br>s of Microsoft Corpora                                                     |                                              |
| PN:               | l: 455-01682-000 02/                                                                                                    | 2003                                                                                                    |                                                                                  |                                              |

Free Manuals Download Website

http://myh66.com

http://usermanuals.us

http://www.somanuals.com

http://www.4manuals.cc

http://www.manual-lib.com

http://www.404manual.com

http://www.luxmanual.com

http://aubethermostatmanual.com

Golf course search by state

http://golfingnear.com

Email search by domain

http://emailbydomain.com

Auto manuals search

http://auto.somanuals.com

TV manuals search

http://tv.somanuals.com